# **MANUAL ENROLMENT VS AUTOMATIC LIES** SPOOFI - WIFI SPOOFING MADE EASY

**RADEXT - IETF 95**

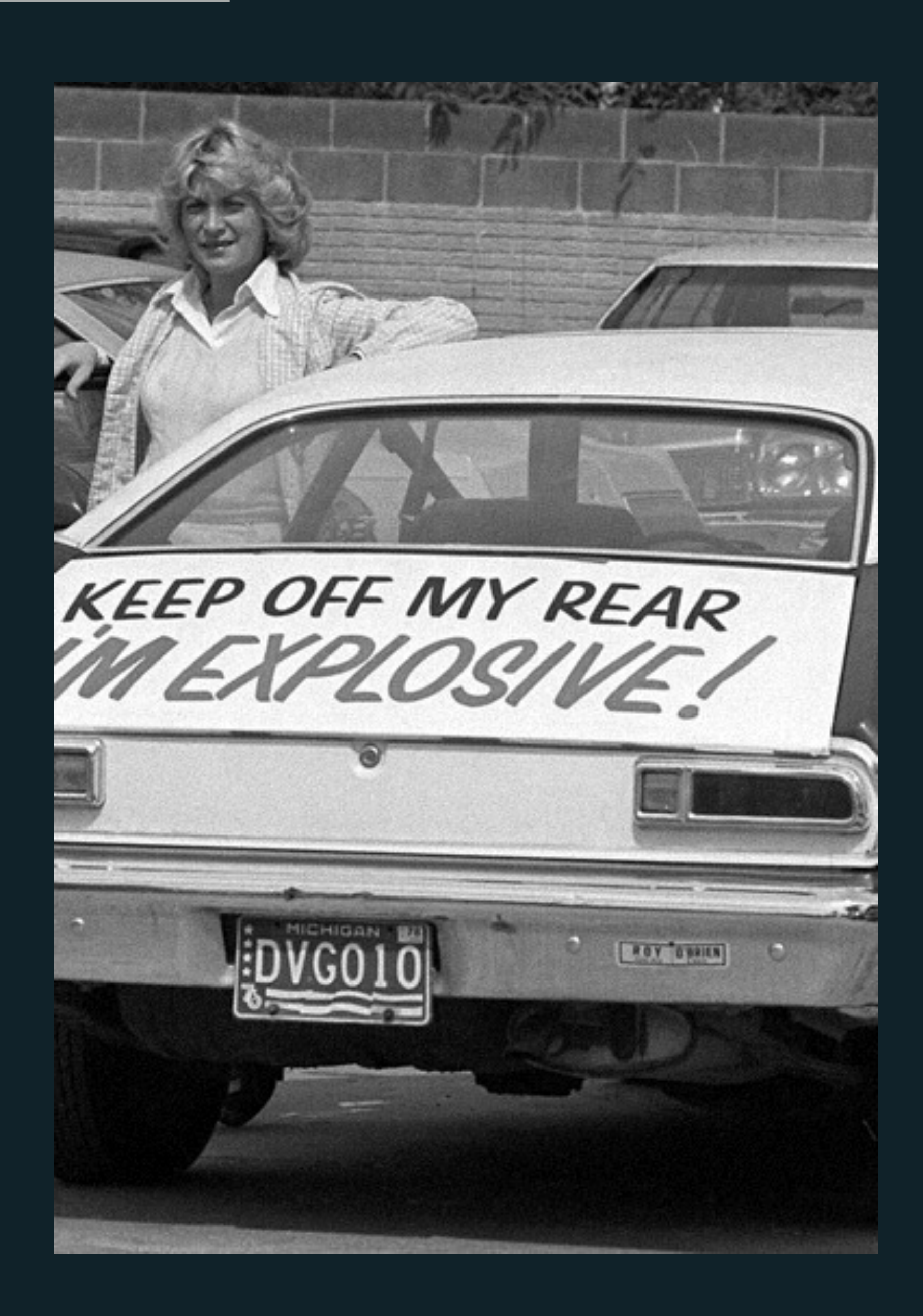

### **WHY IS IT INSECURE?**

- MSCHAPv2 is broken, must be wrapped in TLS
- TLS protects data only if peer is not evil
- Ensuring peer is not evil requires a trust relationship
- Trust relationship during bootstrap requires PKI savvy users
- Users are not PKI savvy.

# **IT'S NOT JUST PEAP**

- ▸ Any insecure inner method cannot be made secure by using TLS
- ▶ Such as:
	- ▸ EAP-TTLS-PAP
	- ▸ EAP-TTLS-MSCHAPv2
	- ▸ EAP-TTLS-GTC
	- ▸ PEAP-GTC
- ▸ For OSX, IOS, and Windows > 8, it's possible for the server to request TTLS-EAP-GTC or TTLS-PAP and to get the cleartext password
- ▸ Oops

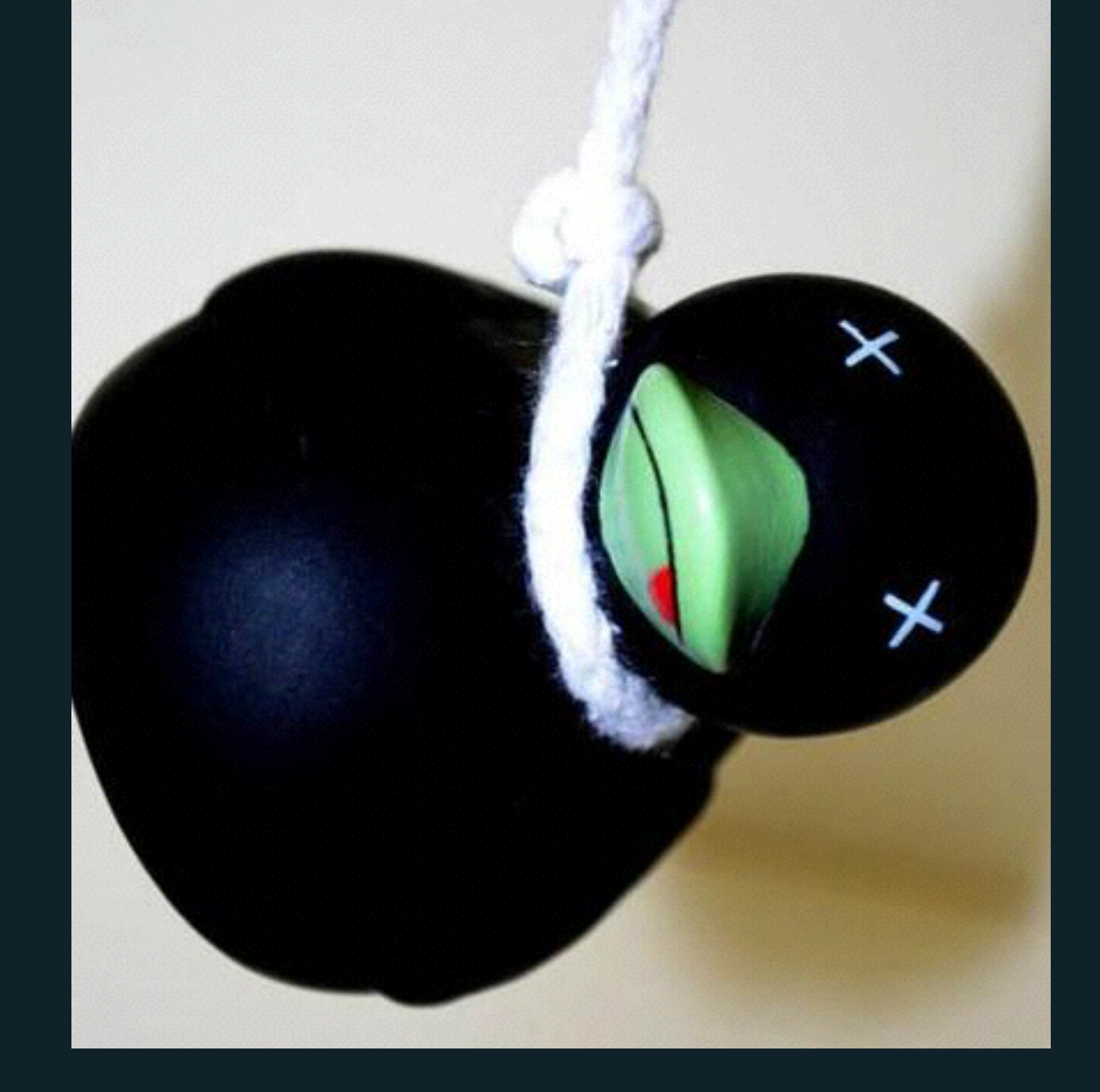

#### **FAILURE OF THE DUCK TEST**

- The only method of identifying wireless network is SSID
	- ▸ which isn't really authentication
- The only method of authenticating the EAP server is via the presented certificate
	- fingerprint, CN and signing CA, etc.
- Everyone knows to click through these!
	- just get me online, don't bother me with certificate warnings
- ▸ We can't trust the users to do the right thing. Administrator intervention is needed.

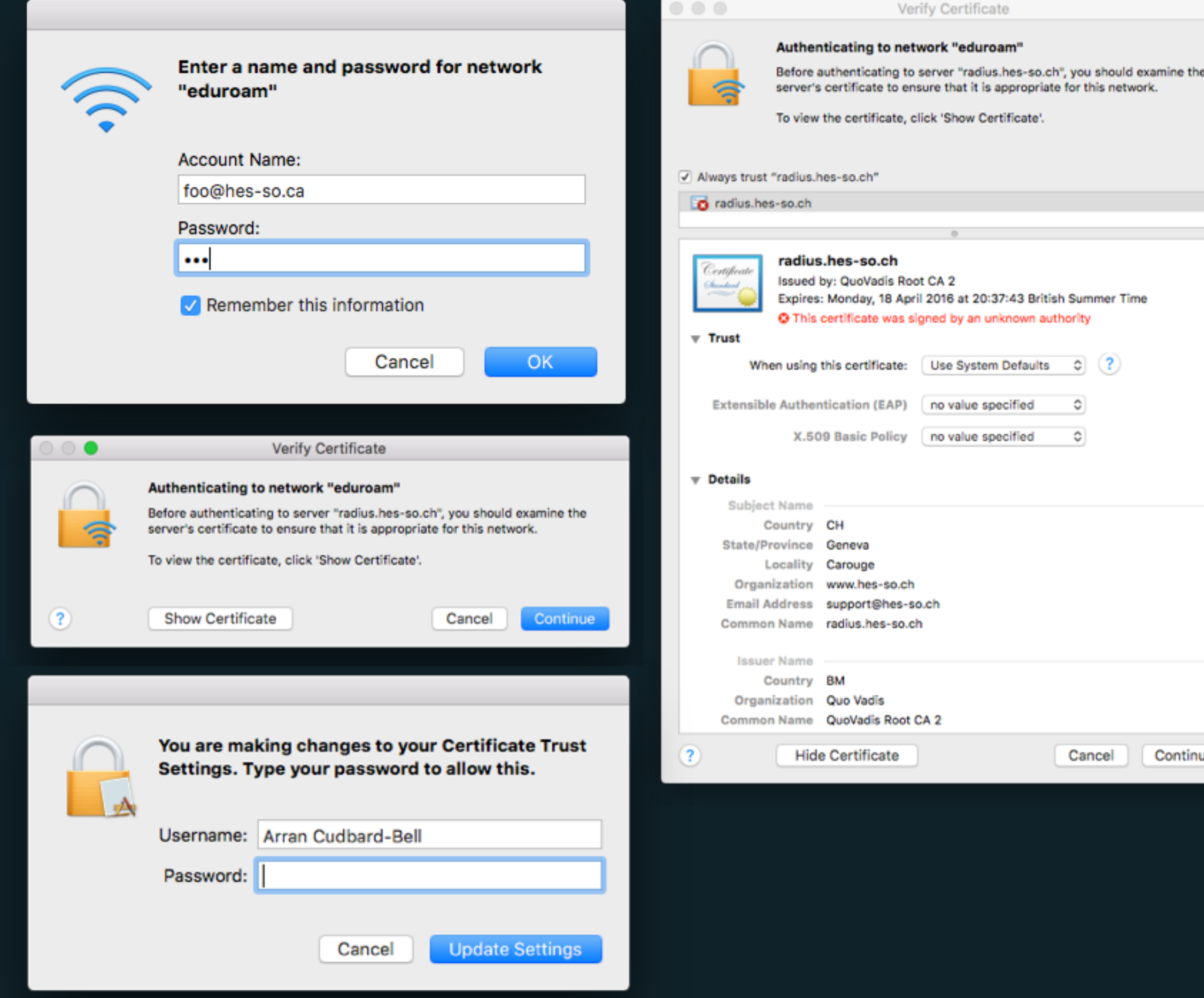

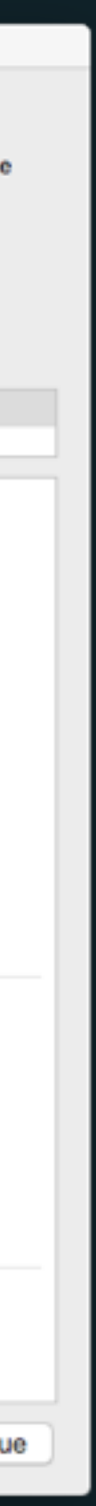

- ▸ IOS/OSX supplicants prompt for User-Name/Password before negotiating the EAP method
- No option to select personal certificate
- No option to manually configure supplicant profiles
- Only CN of certificate shown in UI (can expand to see full details)
- ▸ Trivial to click past certificate verification dialogues, but user at least needs to be able to change trust preferences
- When TTLS is requested, supplicant will send EAP-Identity and trigger EAP negotiation, allowing negotiation of inner EAP-GTC
- Unless network/supplicant settings were defined by a profile, the users cached credentials will be re-used on networks with the same name, but presenting a different cert

# **IOS / OS X**

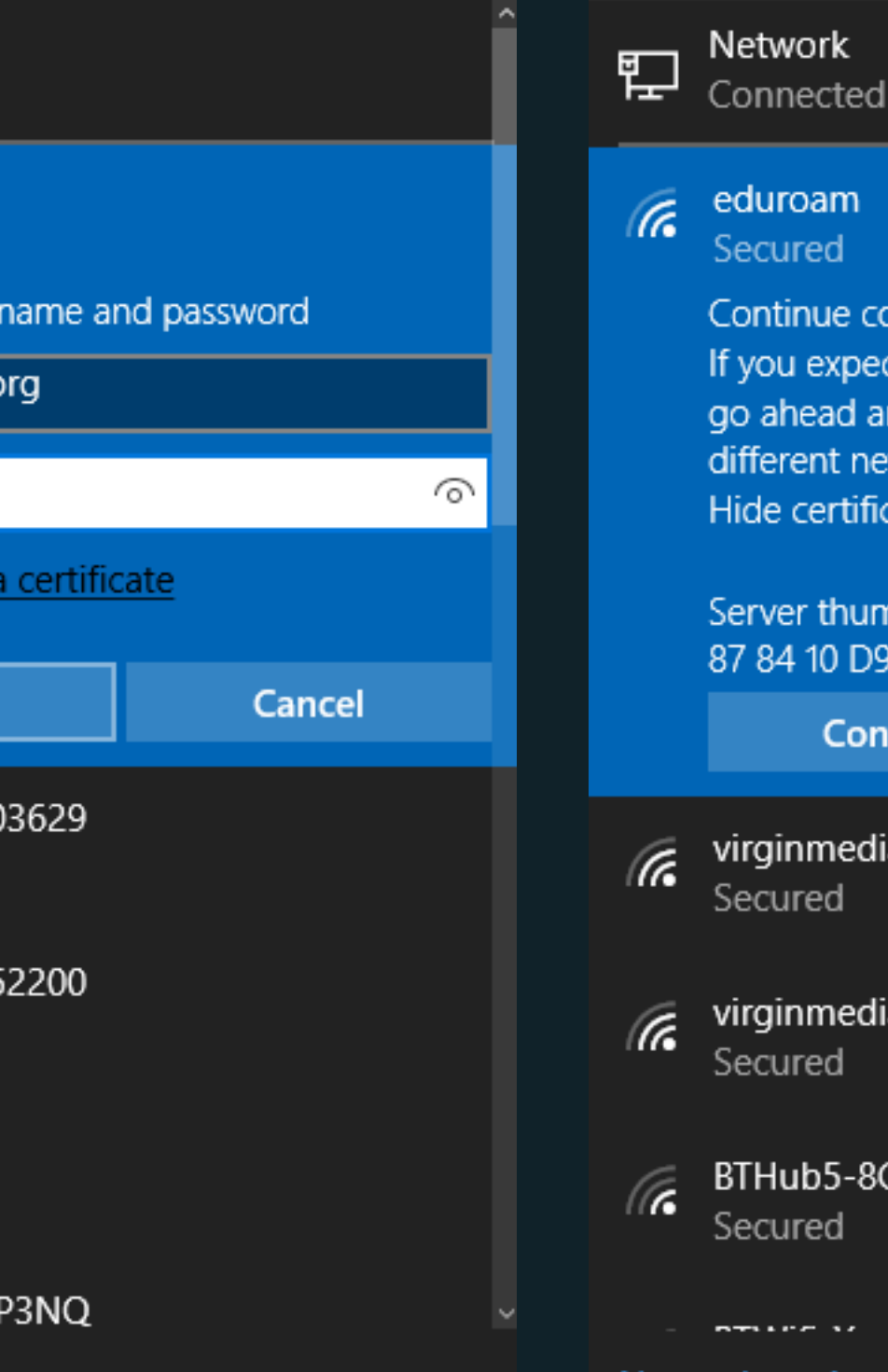

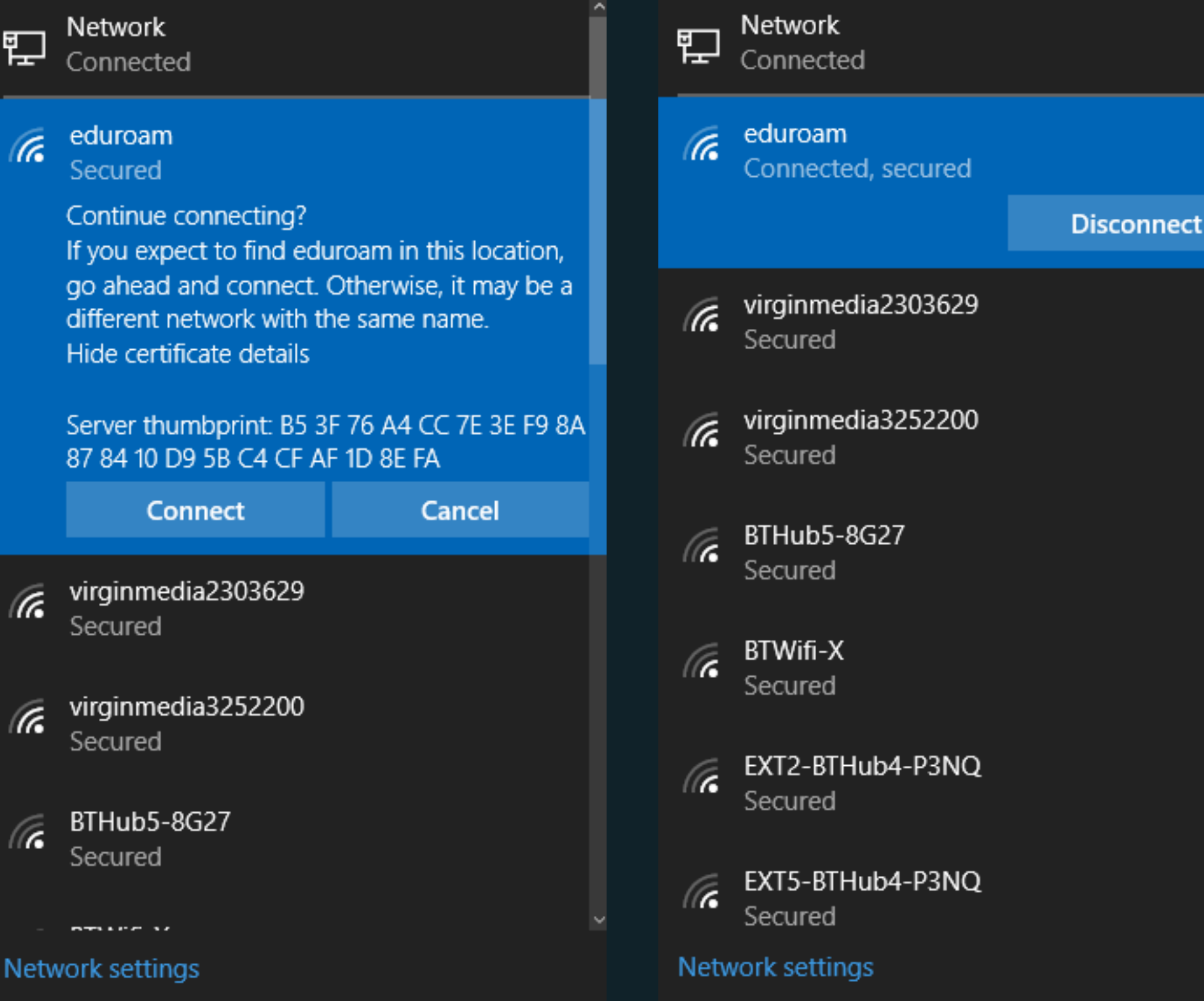

#### **WINDOWS 10**

- ▸ Windows 10 supplicants prompt for User-Name/Password before negotiating the EAP method
- Allows manual configuration of supplicant, but exceedingly well hidden
- No way to see certificate CN or issuer, the only available detail is the fingerprint
- When TTLS is requested, supplicant will perform EAP-TTLS-PAP by default. EAP won't be negotiated unless explicitly configured.

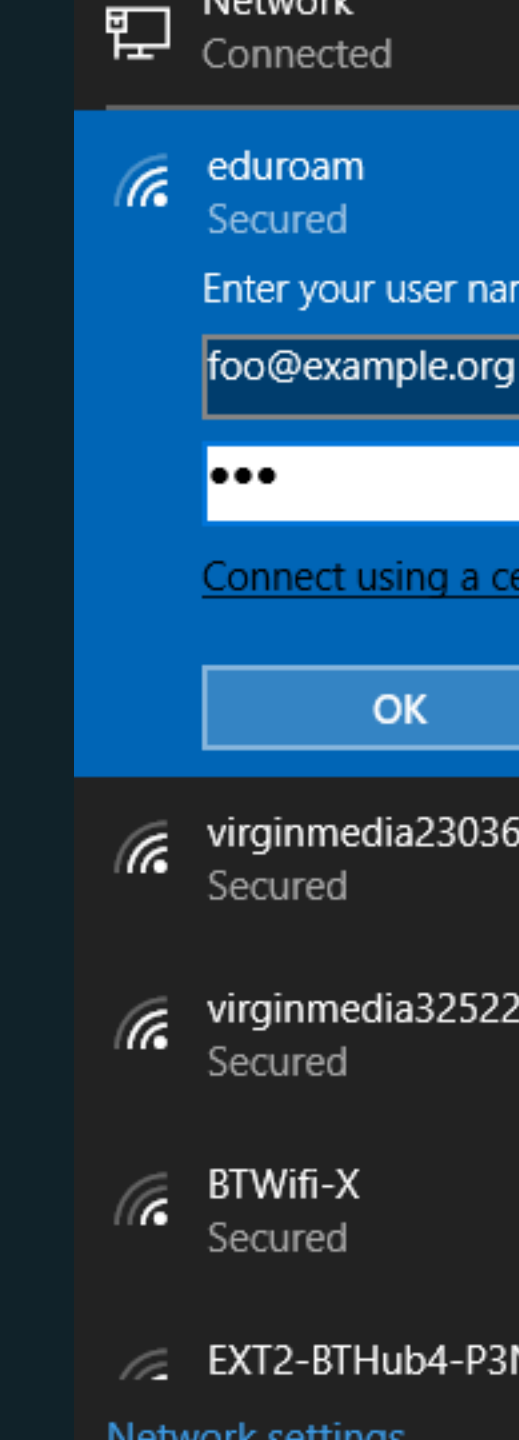

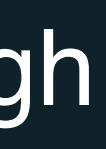

- ▸ You can actually generate a pretty convincing fake certificate on the fly by using public information **provided on the corporate website** (or corporate wifi)
- ▸ Supplicant sends EAP Identity of [anonymous@example.com](mailto:anonymous@example.com?subject=)
- ▸ RADIUS server connects to <https://example.com>
- ▸ Clones fields from HTTPS certificate into a new RADIUS certificate
- ▸ Presents the new certificate to the user
	- ▸ All the fields are correct
	- ▶ New certificate is signed by Verisigm
- ▶ User sees a "valid" certificate and clicks through

## **LEVERAGING INSECURITIES**

#### **WHAT THIS MEANS**

- ▸ Anyone capable of configuring an AP and a RADIUS server can steal User-Name and Password from pretty much all modern devices
	- ▸ … but only for manual enrolment in new SSIDs
	- ▸ This code exists, and works, today in FreeRADIUS
- ▸ SSID names can be spoofed, in order to get users to "sign up" again
	- ▸ EDUR0AM
	- ▸ UTF-8 SSIDs and IDN homograph attack
- The only work-around is to disable all manual intervention
	- ▸ And to rely on administrative configuration for WiFi security

#### **HOW TO FIX IT**

- **Enterprises, WiFi Roaming groups** 
	- ▸ Use only administrative configurations for EAP. Disallow manual configuration.
	- ▸ Use EAP-TLS instead of password-based methods
	- Consider deploying eduroam CAT, [802.1x-config.org,](http://802.1x-config.org) or similar.
	- ▸ Adopt HotSpot 2.0 R2. Register interest in OSU (Online Signup Server) certs provided by central authority (GÉANT/Jisc).
- OS/supplicant vendors
	- ▸ Remove users from configuration changes and PKI validity checks
	- ▸ Verify certificate consistency when re-using cached credentials for AD-Hoc 802.1X profiles.
- **IETF/standards bodies** 
	- ▸ Define strongly worded guidelines for supplicant implementors (http:// [geant3plus.archive.geant.net/Resources/Open\\_Call\\_deliverables/Documents/](http://geant3plus.archive.geant.net/Resources/Open_Call_deliverables/Documents/SENSE_final_report.pdf) SENSE\_final\_report.pdf)

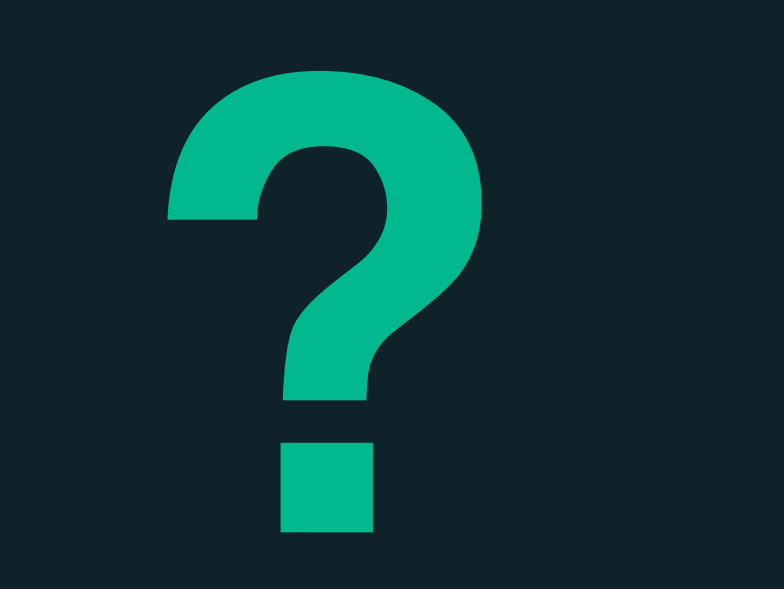